Choose Wi-Fi on your computer, smartphone or tablet settings, then select your Mobile Wi-Fi network name.

Enter the password to connect and open the web interface.

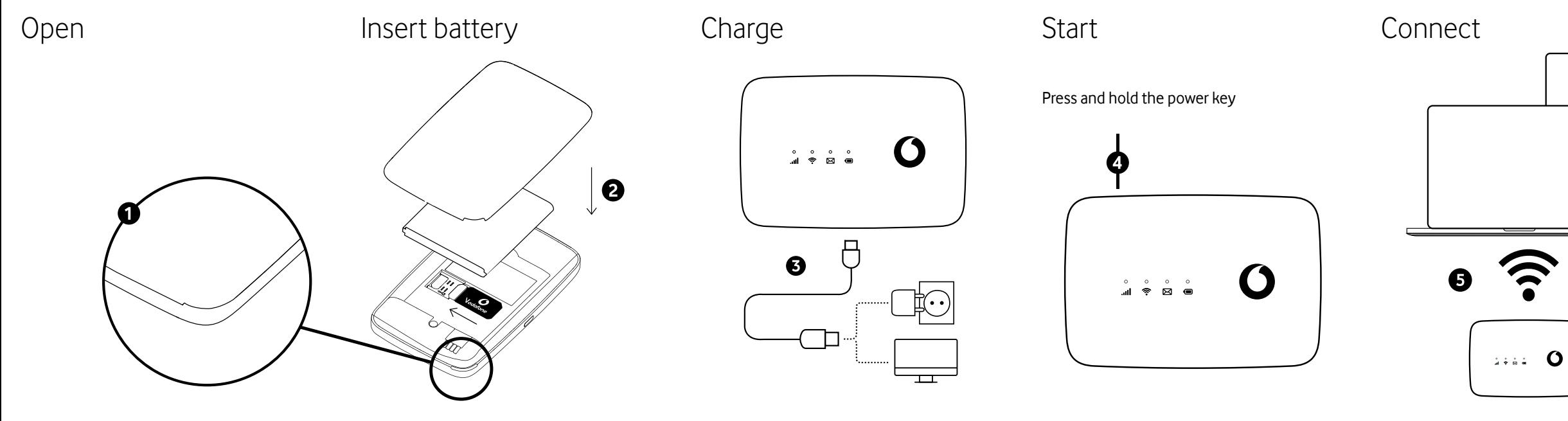

 $\widehat{\mathfrak{D}}$  $\widehat{\mathbf{z}}$ 

When you first connect to the network you may be asked to activate your SIM. If you're asked to unlock your SIM card, go to

**http://vodafonemobile.wifi** and enter the PIN for your SIM.

Turn over for more information about using your Vodafone Mobile WiFi.

After **30 seconds** without a button being pressed, all the LED lights will turn off. Press any button to turn them on again.

After **10 minutes** without the Wi-Fi being used, the mobile network connection will turn off. When you press any key or when a device accesses the Wi-Fi, the network will be connected again automatically.

After **30 minutes** without the Wi-Fi being used, the Wi-Fi network will turn off. Press any button to turn the Wi-Fi network back on.

# Power-saving modes

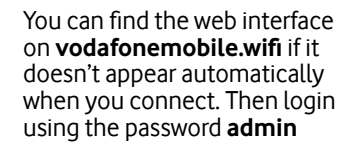

Then you can see your network and Wi-Fi status, how much data you have used, get help and support, and even send and receive SMS messages from your computer.

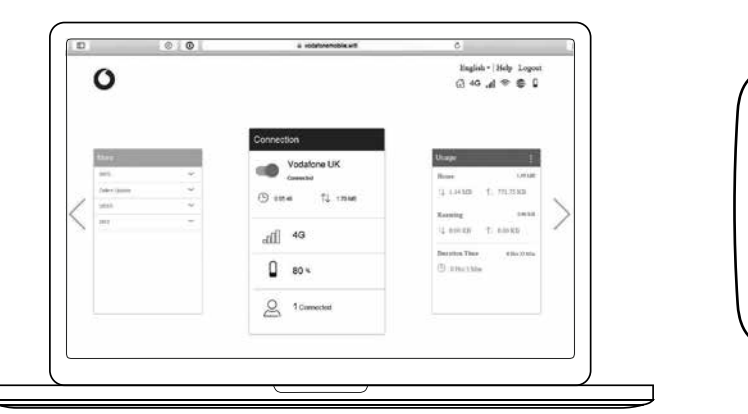

## Buttons and LED What the lights mean

**Signal**

Blue steady - Connected to 4G network

- Blue slow blinking SMS Inbox full
- o Blue fast blinking Device update available at vodafonemobile.wifi
- No light No SMS
- **Battery**
- Blue steady Fully charged
- Blue binking Charging
- o Red steady Battery low

Blue blinking - Connected to 3G network

Purple steady - Connected to 2G network

Red steady - Registered to the network, but not connected (no internet)

Red blinking - No connection. This could be because the SIM card is not inserted correctly, or because there is no network

signal.

# Using the web interface at vodafonemobile.wifi

**Wi-Fi**

Blue steady **-** Wi-Fi active

## **SMS**

o Blue steady - New SMS

No light - Standby/not charging

**Power button**

Press and hold for 3 seconds to turn the device on/off.

Short press to put the LED in either active or sleep mode.

Press and hold for 10 seconds to reboot the device.

### **WPS button**

Press and hold for 3 seconds to turn on WPS.

## **Reset**

Press both Power and WPS buttons at the same time for 13 seconds to reset the device to factory mode.

# The buttons

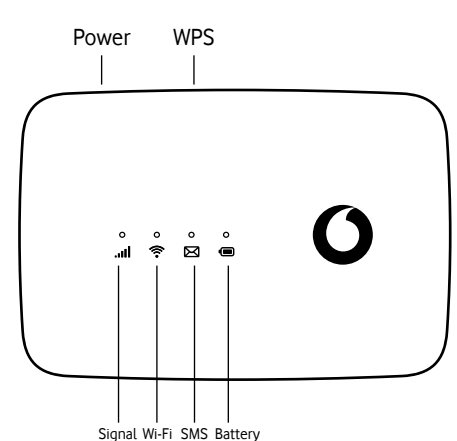

© Vodafone Group 2021. Vodafone and the Vodafone logos are trade marks of Vodafone Group. Any product or company names mentioned herein may be the trade marks of their respective owners.

Vodafone R219t Mobile WiFi

Quick Start Guide

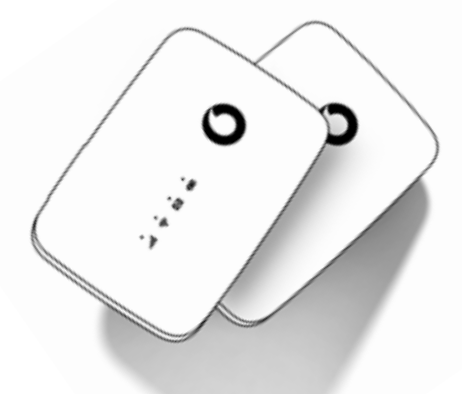

 $\mathbf O$